**To the Installer**

Before operating any equipment, review this document for any hazards associated with extrabione prime vention and preview weiver acle and the deviation and accidents. **Verifying Package Contents**

of install and defitied personals have injector. The Power Injector. •A power cord is not supplied with the device. Use only a correctly rated power cord that's

- 
- 
- 
- 
- 
- $\bullet$  The AC wall-socket outlet must be near the Power Injector and easily accessible.
- 
- 
- rated current capcity of 5A [or a minimum wire gauge of 18AWG (0.75mm²)].
- 
- 
- 
- 
- 
- Injector connection) and on the other end by a plug containing a ground (earth) contact. of The power cord haung be rated for a minimum of 250VAG 3 MMS operation, with a minimum must be reated for a
- 
- The power cord must be a three-conductor type (two current carrying conductors and one ground conductor) terminated on one end by an IEC 60320 appliance coupler (for Power
- 
- certified, as appropriate, for the country of operation.

representative. The packages should contain the following: • Power Injector (pt # AP-PSBIAS-1P2-AFR)

· This Power Injector Installation Guide (72-70762-01)

## **Safety Information**

- 
- Extra-Low Voltage) circuits according to to IEC 60950. These interfaces can only be
- 
- 
- 
- 
- 
- 
- $\bullet$  The Power Injector **Data a**nd **Data & Power** interfaces are qualified as SELV (Safety
- 
- 
- 
- 
- 
- 
- 
- 
- 
- 
- 
- 
- 
- 
- 
- 
- 
- 
- 
- connected to SELV interfaces on other equipment.
- 
- 
- 

· Follow basic electricity safety measures whenever connecting the Power Injector to its

 $\mathsf{I}_1$  and could be a fire position poset is fire position. It the hazard. It the value is a set of  $\mathsf{I}_2$ voltage indicated on the label is different from the power outlet voltage, do not connect

**borts are shipled are are throught are parabolished Brieform Index Brieforms** 

Only RJ-45 data connectors should be connected to these sockets.

Before using the unit, it must be configured to operate in the facility's network and run your ur using your equipment, using your applications of using your administry contact your tion the equipment of problems will here is a proplem with the eduipment index will

# **Warnings**

## 

For the latest version of this guide go to: http://www.symbol.com/manuals/

• Read the installation instructions before connecting the Power Injector to a

· This product relies on on the building installation for short-circuit (over current) protection. Ensure a fuse or circuit breaker no larger than 120 VAC, 3A U.S. (240VAC,

power source.

power source.

1.5A international) is used on the phase conductor.

the Power Injector to that particular outlet.

**Caution** - Using the Power Injector with an unsupported Symbol device could render the device inoperable and void your warranty.

#### **Service Information**

- •Independent power controller (SPEAR™), CPU controller and input (Data) and output (Data + Power) shielded RJ-45 connectors
- •Supports standard 10/100BaseT Ethernet networks over a standard TIA/EIA-568 Category 5 (or higher) cabling

contact the Symbol Support Center:

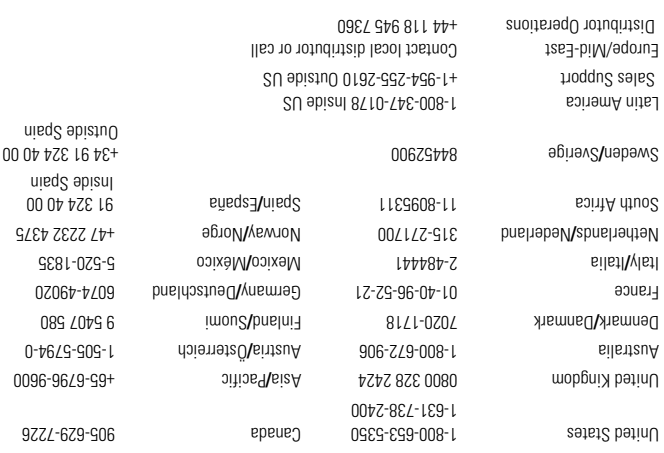

*Power Injector*

*1-Port Power-over-Ethernet Installation Guide*

**THE REAL PROPERTY AND REAL PROPERTY** 

**Introduction**

When users purchase a Symbol WLAN solution, they often need to place access points in

## $\lceil \cdot \log \cdot \rceil$ Injector to AP-5131 LAN Port

obscure locations. In the past, a dedicated 24-hour, 90-264 VAC power source was required for each access point in addition to the Ethernet infrastructure. This often required an electrical contractor to install power drops at each access point location. With the Symbol Power Injector solution (pt # AP-PSBIAS-1P2-AFR), centralized power can be provided for devices without a local power supply for each.

**Product Description**

The Symbol Power Injector (pt # AP-PSBIAS-1P2-AFR) is a single-port, 802.3af compliant Power over Ethernet hub combining low-voltage DC with Ethernet data in a single cable connecting to an AP. The Power Injector's single DC and Ethernet data cable creates a modified Ethernet

cabling environment eliminating the need for separate Ethernet and power cables.

The Power Injector is a small lightweight unit with a RJ-45 Ethernet cord input connector from the hub on the front right-hand side of the unit and a RJ-45 data and power output connector to the AP on the front left-hand side of the unit. On the back of the unit is a 110-220 VAC power input.

This guide is intended for the technician responsible for installing the Symbol Power Injector. It assumes the technician is familiar with basic Ethernet LAN-based networking and device installation concepts. This guide provides approach conceptues and guidentions to use douting the installation of the site-specific site-specific installation process. The installation process in procedures. For detailed site-specific installation procedures, refer to the site-specific

Inspect the package contents and report any missim was to your sales to your sales

sizylans ahowten etize yevros atis mort beviteb noitstnemuoob

A separate Power Injector is required for each device comprising the network. The Symbol Power Injector supports the following Symbol device product families (all models of the those listed):

•AP 100

- •AP 200
- •AP 300
- •AP-5131
- 

The Power Injector has the following features:

•Meets the IEEE 802.3af standard

•Universal AC Input: 110/220 V, 60/50 Hz.

•Minimum port output continuous allowable power of 15.4W at 48V

(minimum 12.95W at the PDTE)

•Underload, overload, short-circuit & under/over voltage port protection.

•Port Status and Main power LED indicators •Standalone or wall mount installation support

• Interconnection option with other Power Injector units.

58.5mm

**Technical Specifications**

**Physical Specifications**

Height 31mm Depth 145mm Weight 450gr **Environmental Specifications**

Operating Temperature 0°C to 40°C (32°F to 104°F) Storage Temperature -20°C to 70°C (-4°F to 158°F) Operating Humidity 10% to 93% Non-condensing Storage Humidity 10% to 93% Non-condensing

Maximum Output Power .15.4 W Nominal Output Voltage 48VDC

**Electrical Specifications**

Input Voltage 90VAC to 264VAC (47Hz - 63Hz)

**Ethernet Interface**

Input (**Data In)** Ethernet 10/100Base-T

(RJ-45 female socket)

Output (**Data & Power Out)** Ethernet 10/100Base-T, plus 48VDC

RJ-45 female socket, with DC voltage

on pairs 7-8 and 4-5

## **Installation***Preparing for Site Installation*

The Power Injector can be installed free standing, on an even horizontal surface or wall mounted using the power injector's wall mounting key holes.

The following guidelines should be adhered to before cabling the Power Injector to the Ethernet source and Symbol device:

- •Verify the device receiving converged power and Ethernet from the Power Injector is a product approved by Symbol (AP100, AP200, AP300 and AP-5131).
- •Do not block or cover airflow to the Power Injector.
- •Keep the Power Injector away from excessive heat, humidity, vibration and dust.
- •The Power Injector is not a repeater, and does not amplify the Ethernet data signal. For optimal performance, ensure the Power Injector is placed as close as possible to the network data port. Do not configure the cable length between the Ethernet network source, the Power Injector and the Symbol AP beyond 100 meters (333ft).

## *Cabling the Power Injector*

To install the Power Injector to an Ethernet data source and Symbol device:

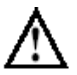

**Caution** - Ensure AC power is supplied to the Power Injector using an AC cable with an appropriate ground connection approved for the country of operation.

- 1. Connect the Power Injector to an AC outlet (110VAC to 220VAC).
- 2. Connect RJ-45 Ethernet cable between the network data supply (host) and the Power Injector **Data In** connector.
- 3. Connect a RJ-45 Ethernet cable between the Power Injector **Data & Power Out** connector and the Symbol device receiving converged power and Ethernet.

Data Power

Power

Wireless LAN

 $\Delta P - 513$ 

Download from Www.Somanuals.com. All Manuals Search And Download.

#### Ensure the cable length from the Ethernet source (host) to the Power Injector and Symbol device receiving converged power and Ethernet does not exceed 100 meters (333 ft).

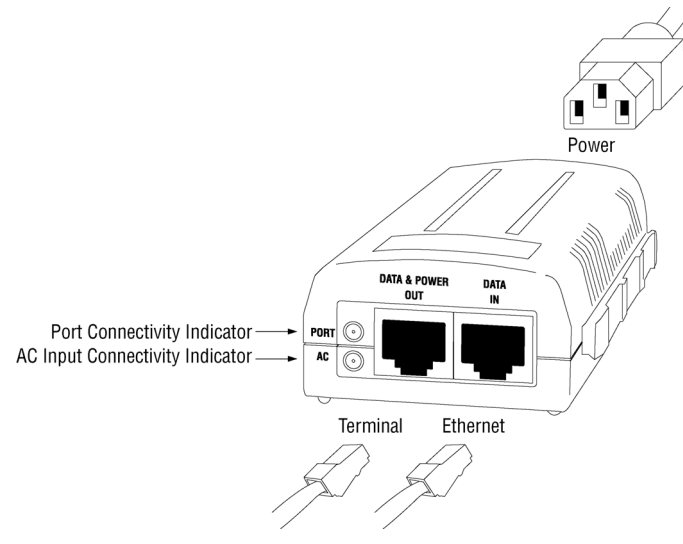

The Power Injector has no On/Off power switch. The Power Injector receives power and is ready for Symbol device connection and operation as soon as AC power is applied.

#### *Multiple Power Injector Installations*

Each Power Injector has a coupling rail designed to connect Power Injectors together to support multiple device installations. Align the power injectors and slide the units together using the coupling rail to connect the units. Cable each device as described in the *Cabling the Power Injector* section of this document. Only one Symbol device (AP 100, AP 200, AP 300 or AP-5131) can be powered from a single Power Injector.

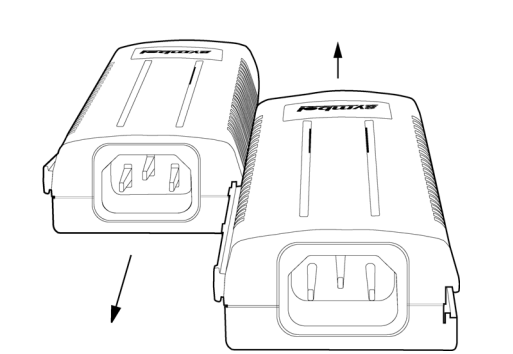

- Verify the power cord power cord is operational for the intended country of operation
- 2. Verify the voltage at the power inlet is between 100 and 240 VAC<br>3. Bemove and reapply power to the Power Injector and verify the LED Remove and reapply power to the Power Injector and verify the LED behavior during the powering sequence.

#### *Power Injector LED Indicators*

The Power Injector demonstrates the following LED behavior under normal and/or problematic operating conditions:

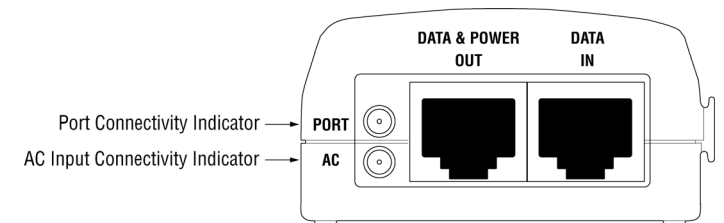

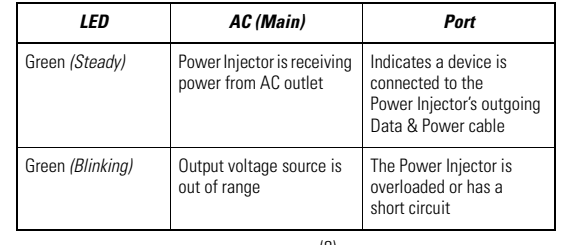

- The Power Injector did not detect the AP and thus the port is not enabled.
- 2. Ensure you are using a standard 5/5e/6, straight-wired cable with four pairs.
- 3. Verify the input Ethernet cable is connected to the Power Injector **Data In** port.
- 4. Verify the Symbol AP is connected to the Power Injector **Data & Power** port.
- 5. Reconnect the Symbol AP to a different Power Injector. If the AP receives power, there is probably a faulty port or RJ-45 connection on the Power Injector.
- 6. Verify there is not a short over any of the twisted pair cables or over the RJ-45 connectors.

#### **Troubleshooting**

The following potential Power Injector problem scenarios should be addressed as follows:

#### *Power Injector does not power up properly*

#### *A Power Injector port indicator is not illuminated and the Symbol AP does not operate*

#### *Symbol AP receives power but no Ethernet*

- 1. Verify the Ethernet cable is connected to an active hub or switch port on the network.
- 
- 2. Verify the port indicator on the front panel is continuously illuminated. 3. Verify you are using a standard UTP/FTP Category 5 straight (non-crossover) cabling with all four pairs.
- 4. Ensure the Ethernet cable length is less than 100 meters from the Ethernet data source
- to the Power Injector.<br>Reconnect the Symbol AP to a different Power Injector. If the AP receives power, there 5.Reconnect the Symbol AP to a different Power Injector. If the AP receives power, there is probably a faulty port or RJ-45 connection on the Power Injector.

## **Customer Support**

Symbol Technologies provides its customers with prompt and accurate customer support. Use the Symbol Support Center as the primary contact for any technical problem, question or support issue involving Symbol products. If the Symbol Customer Support specialists cannot solve a problem, access to all technical disciplines within Symbol becomes available for further assistance and support. Symbol Customer Support responds to calls by email, telephone or fax within the time limits set forth in individual contractual agreements.

When contacting Symbol Customer Support, please provide the following information:

- Serial number of unit
- Model number or product name
- Software type and version number

#### **North American Contacts**

Inside North America, contact Symbol at:

#### *For sales and product information:*

Symbol Technologies, Inc. One Symbol Plaza Holtsville, New York 11742-1300 Telephone: 1-631-738-2400/1-800-SCAN 234 Fax: 1-631-738-5990

#### *For product support and service:*

Symbol Global Support Center: Telephone: 1-800-653-5350, +1-631-738-6213 (Outside North America) Fax: 631-563-5410Email: support@symbol.com

Or see the Symbol Web for additional local contact numbers http://www.symbol.com/services/ contactsupport

#### **International Contacts**

Outside North America, contact Symbol at: Symbol Technologies, Inc. Symbol Place Winnersh Triangle, Berkshire, RG41 5TP United Kingdom Telephone: 0800-328-2424 (Inside UK), +44 118 945 7529 (Outside UK)

#### **For other sales offices, use the Symbol Services Web site for contact information**

http://www.symbol.com/services/howto/howto\_contact\_us.html

#### **Web Support sites**

Comprehensive On-line support is available at the MySymbolCare Web-site. Registration is free and a variety of services can be linked through this Web-portal.

#### **MySymbolCare - RMA repair requests**

http://www.symbol.com/services/msc/msc.html

#### **Symbol Services Homepage**

http://www.symbol.com/services/

#### **Symbol Software Updates**

http://www.symbol.com/services/downloads/

#### **Symbol Developer Program Web Site**

http://devzone.symbol.com/

#### **Additional Information**

Obtain additional information by contacting Symbol at:

- 1-800-722-6234, inside North America
- +1-631-738-5200, in/outside North America
- http://www.symbol.com/

 $(11)$   $(13)$ 

## **Regulatory Information**

All Symbol devices are designed to comply with rules and regulations in locations they are sold and will be labeled as required. Any changes or modifications to Symbol Technologies equipment, not expressly approved by Symbol Technologies, could void the user's authority to operate the equipment.

Local language translations are available at the following website: http://www.symbol.com/services/manuals/.

**EMI Compliance:** Category 5 foiled twisted-pair cables must be used to ensure compliance with Class B emission limits.

#### **Radio Frequency Interference Requirements**

**Note**: This equipment has been tested and found to comply with the limits for a Class B digital device, pursuant to Part 15 of the FCC rules. These limits are designed to provide reasonable protection against harmful interference in a residential installation. This equipment generates, uses and can radiate

radio frequency energy and, if not installed and used in accordance with the instructions, may cause harmful interference to radio communications. However there is no guarantee that interference will not occur in a particular installation. If this equipment does cause harmful interference to radio or television reception, which can be determined by turning the equipment off and on, the user is encouraged to try to correct the interference by one or more of the following measures:

- Reorient or relocate the receiving antenna
- Increase the separation between the equipment and receiver
- Connect the equipment to an outlet on a circuit different from that to which the receiver is connected
- Consult the dealer or an experienced radio/TV technician for assistance

#### **Radio Frequency Interference Requirements – Canada**

This Class B digital apparatus complies with Canadian ICES-003. Cet appareil numérique de la classe B est conforme à la norme NMB-003 du Canada.

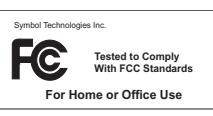

## **Marking and European Economic Area (EEA)**

## **Statement of Compliance**

Symbol Technologies, Inc., hereby declares that this device is in compliance with all the applicable Directives, 89/336/EEC, 73/23/EEC. A Declaration of Conformity may be obtained from http://www2.symbol.com/doc/

#### **Copyright**

#### **Copyright © 2006 by Symbol Technologies, Inc.** All rights reserved.

No part of this publication may be modified or adapted in any way, for any purposes without permission in writing from Symbol Technologies (Symbol). The material in this guide is subject to change without notice. Symbol reserves the right to make changes to any product to improve reliability, function or design.

Symbol does not assume any product liability arising out of, or in connection with, the application or use of this product, circuit, or application described herein.

No license is granted either expressly or by implication, estoppel, or otherwise under any Symbol Technologies, Inc., intellectual property rights. No license is granted, either expressly or by implication estoppel, or otherwise under any patent right or patent, covering or relating to any combination, system, apparatus, machine, material, method or process in which Symbol products might be used. An implied license exists only for equipment, circuits and subsystems contained in Symbol products.

Symbol and the Symbol logo are registered trademarks of Symbol Technologies, Inc. Other product names mentioned in this guide may be trademarks or registered trademarks of their respective companies and are hereby acknowledged.

Symbol Technologies, Inc. One Symbol Plaza Holtsville, N.Y. 11742-1300

http://www.symbol.com

#### **Patents**

This product is covered by one or more of the patents listed on the Web site: www.symbol.com/patents

Free Manuals Download Website [http://myh66.com](http://myh66.com/) [http://usermanuals.us](http://usermanuals.us/) [http://www.somanuals.com](http://www.somanuals.com/) [http://www.4manuals.cc](http://www.4manuals.cc/) [http://www.manual-lib.com](http://www.manual-lib.com/) [http://www.404manual.com](http://www.404manual.com/) [http://www.luxmanual.com](http://www.luxmanual.com/) [http://aubethermostatmanual.com](http://aubethermostatmanual.com/) Golf course search by state [http://golfingnear.com](http://www.golfingnear.com/)

Email search by domain

[http://emailbydomain.com](http://emailbydomain.com/) Auto manuals search

[http://auto.somanuals.com](http://auto.somanuals.com/) TV manuals search

[http://tv.somanuals.com](http://tv.somanuals.com/)